## 5 出願手続 <電子申請(インターネット)による>

# 出願は、「雷子申請(インターネット)」で行うこと。

### 1 出願方法

「53 出願要領」で、詳しい申込手続を確認して出願すること。 ※ 申込みは、一人1回とする。複数回申込みをしないこと。 なお、「54 郵送又は持参が必要な書類」(P.5)がある場合は、速やかに郵送又は持参すること。 また、適切に申請が完了した場合は、「整理番号」を示したメールが登録したメールアドレスに届くので、整理番 号は必ず控えておくこと。受験番号及び受験会場の確認の際に必要となる。

#### 2 受付期間

## 令和6年4月15日(月)~令和6年5月14日(火)

ただし、提出先において受付期間最終日の牛後5時までに申請データの到着が確認できない場合は、出願者が受付期間最 終日の午後5時までに手続きを完了できていても受け付けないので注意すること。また、添付ファイルの内容等に不備があ る場合は受け付けないことがあるので、十分に確認すること。

 なお、締切り間際になると、電子申請サービスが混雑し、システムに繋がりにくくなるおそれがあるので、早めに出願す ること。また、受付期間中であっても、<u>システム管理のため、一時的に使用できないこと</u>があるので注意す<u>ること。</u>

電子申請についての問い合わせ先 岡山県教育庁教職員課 電話(086)226-7915

## 3 出願要領

### (1) 事前準備

電子申請による出願手続きには、次のものが必要となるので、事前に準備しておくこと。

- ① 教員免許状に関する情報 ※P16参照
- ② 自己推薦に関する内容 ※P16参照
	- ・自己アピール [500字以内]
	- ・専門の教科や領域に関して努力していること[200字以内]
	- ・部活動・ボランティア活動・JICAボランティア事業への 参加等の内容や実績「250字以内]
- ③ 高等学校(中等教育学校)卒業以降の学歴・職歴・賞罰に関する情報
- ④ 添付書類等…以下の表のとおり

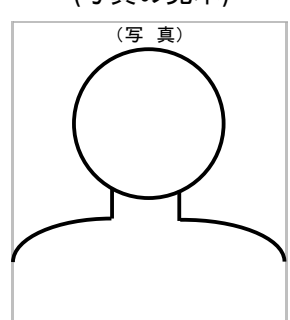

(写真の見本)

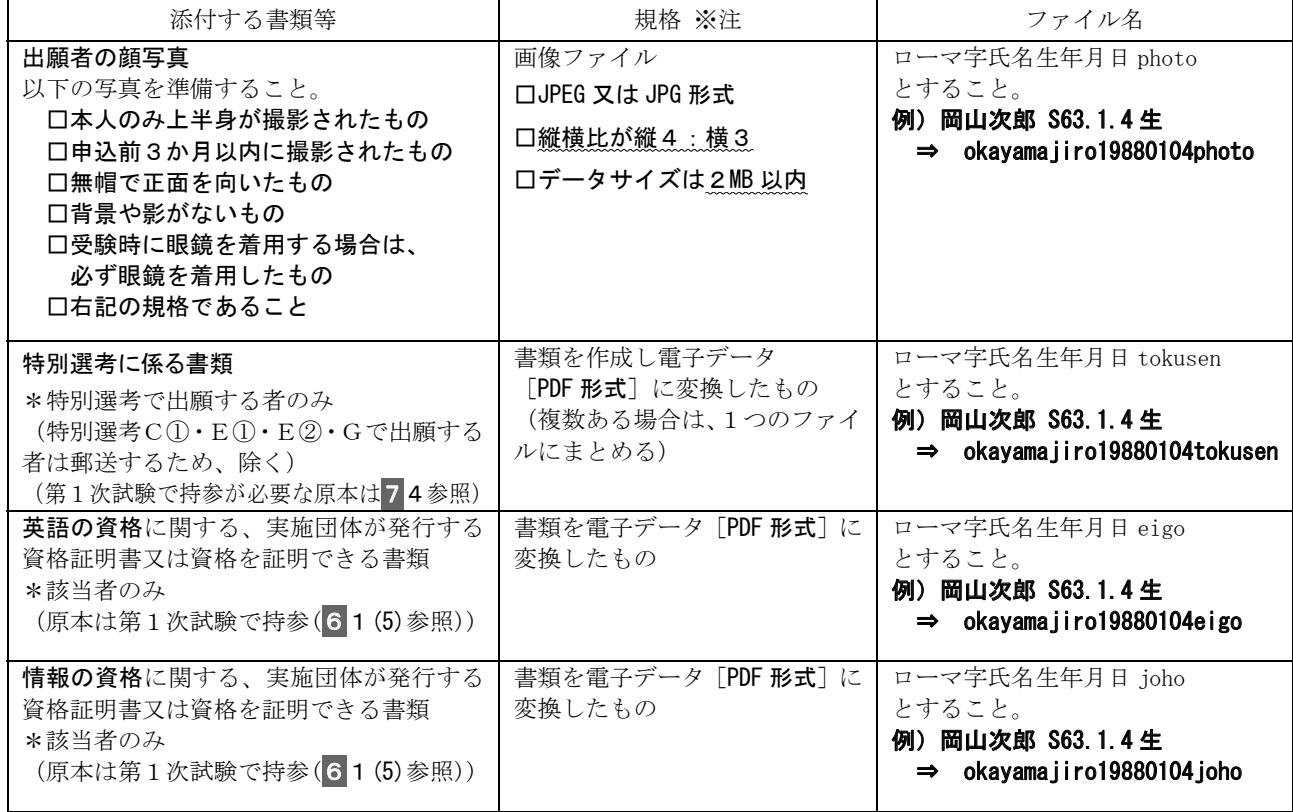

※注 書類を写真に撮った後、その写真を各形式に変換する方法は推奨しない。

⑤ メールアドレス (登録及び受付完了メールの受信用)

 岡山県教育庁教職員課のホームページにある「入力準備シート」を事前に作成すると、入力の際、複製・貼付けに活 用できます。

## (2) 電子申請の手順

### ① 実施要項の用意

 電子申請を行う前に、「実施要項」(この冊子)をよく読んで、試験の内容を確認すること。(ホームページ上で 閲覧している場合は、印刷して手元に置くことを推奨する。)

② 電子申請サービスの利用者登録

電子申請による手続きを行うには、電子申請サービスの利用者登録(ID及びパスワード取得)が必要となる。 (既に登録している場合は、新規の登録は不要。)下記のページにアクセスし、画面右上にある「利用者登録」から 登録を行うこと。(登録には、メールアドレスが必要。電子申請サービスから届くメールが受信できるよう、各自の 責任においてメールの設定を適切に行うこと。)

# ※ここで登録したメールアドレスが、そのまま利用者IDになる。

岡山県電子申請サービス(https://apply.e-tumo.jp/pref-okayama-u/offer/offerList\_initDisplay.action) ※岡山県教育庁教職員課のホームページからもアクセス可能。

- ③ 入力上の注意等
	- ·電子申請サービスには、入力時間が設定されており、入力時間(約50分)を超えると破棄され、再度入力が必要と なる。「操作時間延長」(入力ページの右部にある。)や、「入力中のデータを保存する」(入力ページの下部に ある。)を適宜活用すること。保存後は、再度ログインし、「保存データの読み込み」(入力ページの下部にあ る。)を活用し、未入力部分を継続して入力する。
	- ・氏名や住所、文字等を入力する際は、環境に依存しない文字(JIS第一水準漢字又はJIS第二水準漢字)で入力する こと。(利用できない文字例:髙、﨑など。)なお、ローマ数字(I、Ⅱ、…)も環境に依存する文字であり使用 できないので、算用数字(1、2、…)に置き換えること。

### ④ 電子申請の実行

 ②により取得したID及びパスワードを使って、岡山県電子申請サービスにログインする。ログイン後、「令和7 年度岡山県公立学校教員採用候補者選考試験」を選択し、「手続き申込」画面に進む。申込画面の指示に従って必要 事項を入力する。(検索メニューの「手続き名」に「教員採用候補者選考試験」と入力して「検索」を行う。) 最後に、入力内容を確認し、「申し込む」をクリックする。

## 郵送又は持参が必要な書類がある場合(54参照)は、別途、受付期間内に提出すること。

⑤ 審査完了の確認

 入力データの到着後、添付ファイル及び別途提出する書類等に不備がなければ、6月上旬までに審査完了メールを 送るので、随時確認すること。この際、利用者登録時に入力したメールアドレスに誤りがある場合は審査完了の確認 ができないので、十分に注意すること。また、メールに記載されている「整理番号」は必ず控えておくこと。整理番 号は、受験番号及び受験会場等の確認の際に必要となる。

 なお、審査完了のメールと、特別選考の決定とは異なるので注意すること。審査完了のメールが届いた後でも、記 載内容に疑義がある場合は、連絡することがある。 ↓ 整理番号メモ·

<u> Leoneose esperanose esper</u>

(3) 申請後に必要な準備

作成するもの インディー しょうしゃ しょうしゃ たいしょう 作成方法等 ① 受験票の作成 ※試験当日に持参 「実施要項」にある受験票、又は岡山県教育庁教職員課のホームページから受験票を ダウンロードし、はがき程度の大きさ・厚さの紙に印刷したもの。 受験番号及び第1次試験会場等の必要事項を記入の上、出願時に添付した写真と同じ 写真を貼り付ける。 ※受験番号及び第1次試験会場等は6月14日(金)頃に岡山県教育庁教職員課のホームページに示す。

ホームページに自身の受験番号がない場合や掲載内容に疑義がある場合は、6月21日 (金)までに岡山県教育庁教 職員課まで連絡すること。

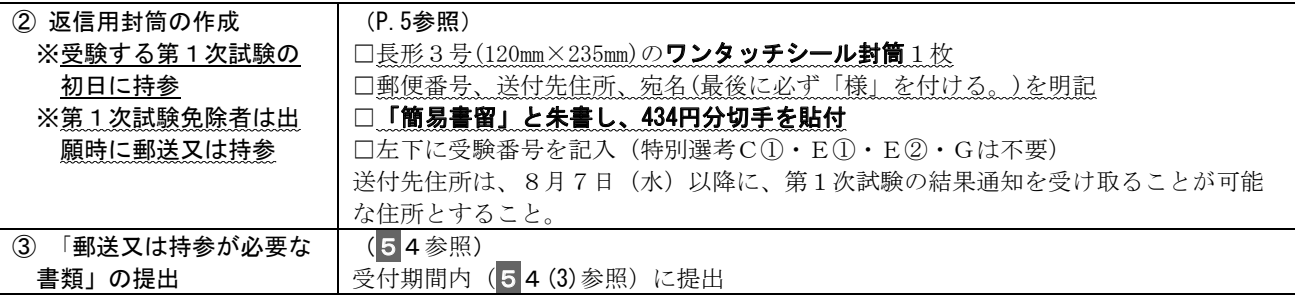

## (4) その他

電子申請で入力欄が不足する場合の対応

- ・教員免許状を11種類以上所有(取得見込みを含む。)する場合は、出願校種(教科)・職種のものから優先的に入力し、 入力しきれないものについては、入力欄不足用の様式 (P.18) に記入し提出する。
- ・懲戒処分等の記載事項が4項目以上ある場合は、年月日の古いものから順次3項目まで入力し、入力しきれないものにつ いては、入力欄不足用の様式 (P.18) に記入し提出する。
- ・履歴事項が68項目以上ある場合は、高等学校(中等教育学校)卒業以降、順次67項目まで入力し、入力しきれない部分に ついては、入力欄不足用の様式 (P.18)に記入し提出する。

### 4 郵送又は持参が必要な書類について

## (1) 該当者及び提出書類

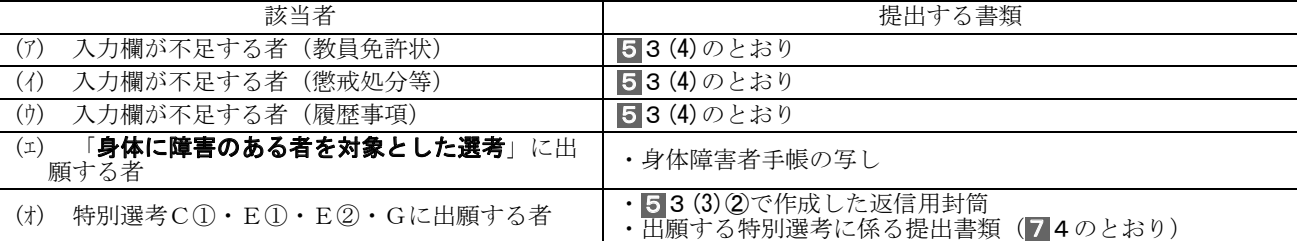

(2) 提出先 (校種・職種によって提出先が異なるので注意すること。)

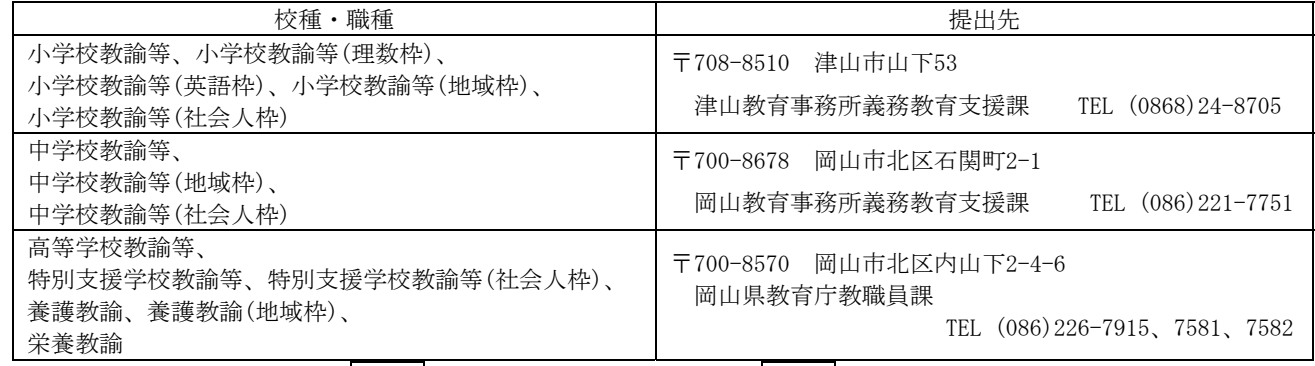

注意:郵送の場合は、封筒の表に「 教員採用試験出願書類在中」( には、校種(教科)・職種のいずれかを記 入)と**朱書し、簡易書留で郵送すること(厳守)**。

さらに、「7 特別選考試験」に出願する場合は「特別選考」と朱書すること。

(3) 受付期間

## 令和6年4月15日(月)~令和6年5月14日(火)

持参の場合は、土・日曜日、祝日を除く午前8時30分から午後5時までとする。 郵送の場合は、令和6年5月14日(火)の消印があるものまで有効とする。なお、簡易書留で郵送せず郵便事故に遭った

場合の責任は負わない。

## 返信用封筒の作成方法(第1次試験)

□封筒のサイズ:長形3号(120mm×235mm)

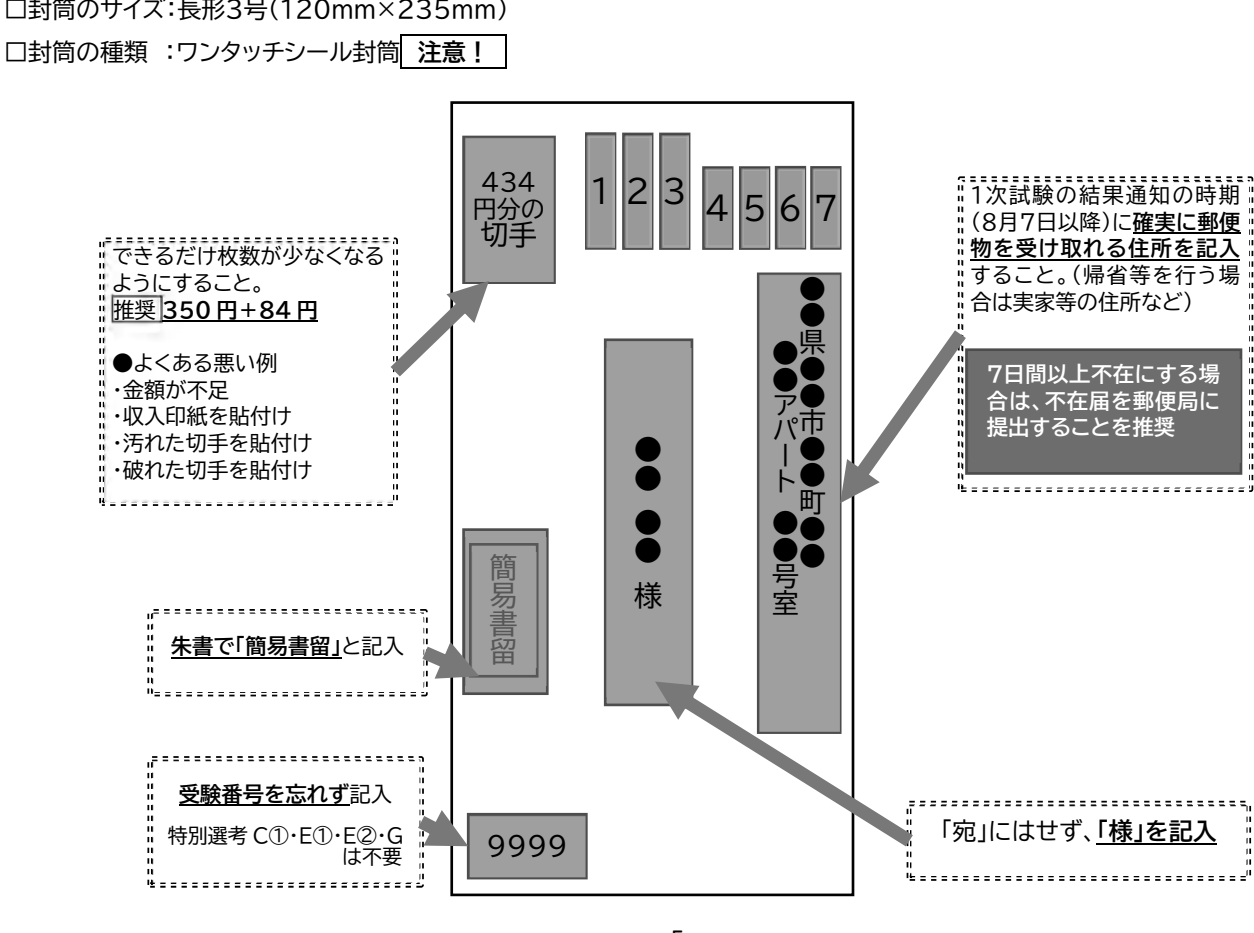